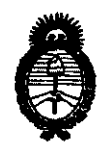

 $n$ I $\epsilon$ Pneinińal al  $6212$ 

*:Ministerio áe SaCuá*  Secretaría de *Políticas*, Regulación e Institutos  $A. N. M. A. T.$ 

"2010 - Año del Bicentenario de la Revolución de Mayo"

# BUENOS AIRES,

# *n* B OCT 2010

VISTO el Expediente N° 1-47-5691/10-1 del Registro de esta Administración Nacional de Medicamentos, Alimentos y Tecnología Médica (ANMAT), y

# CONSIDERANDO:

Que por las presentes actuaciones Jasminoy SACI. solicita se autorice la inscripción en el Registro de Productores y Productos de Tecnología Médica (RPPTM) de esta Administración Nacional, de un nuevo producto médico.

Que las actividades de elaboración y comercialización de productos médicos se encuentran contempladas por la Ley 16463, el Decreto 9763/64, y MERCOSUR/GMC/RES. Nº 40/00, incorporada al ordenamiento jurídico nacional por Disposición ANMAT N° 2318/02 (TO 2004), y normas complementarias.

Que consta la evaluación técnica producida por el Departamento de / Registro.

Que consta la evaluación técnica producida por la Dirección de Tecnología Médica, en la que informa que el producto estudiado reúne los requisitos técnicos que contempla la norma legal vigente, y que los establecimientos declarados demuestran aptitud para la elaboración y el control de calidad del producto cuya inscripción en el Registro se solicita.

Que los datos identificatorios característicos a ser transcriptos en los proyectos de la Disposición Autorizante y del Certificado correspondiente, han sido convalidados por las áreas técnicas precedentemente citadas.

Que se ha dado cumplimiento a los requisitos legales y formales que  $\left(\begin{array}{cc} 1 & \cdots \end{array}\right)$  contempla la normativa vigente en la materia.

Que corresponde autorizar la inscripción en el RPPTM del producto médico objeto de la solicitud.

Que se actúa en virtud de las facultades conferidas por los Artículos 8º, inciso II) y 10º, inciso i) del Decreto 1490/92 y por el Decreto 425/10.  $\frac{1}{2}$  Que se **a**<br> $\frac{1}{2}$  8°, inciso II) y 10°, included<br>

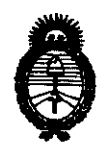

**62 1 2**  DIABOBIBIAN AIS

fMinisterio *áe* SaCuá Secretaría de *Políticas*, Regulación e Institutos A.N.M.A.T.

"2010 - Año del Bicentenario de la Revolución de Mayo"

Por ello;

# EL INTERVENTOR DE LA ADMINISTRACiÓN NACIONAL DE MEDICAMENTOS, ALIMENTOS Y TECNOLOGIA MÉDICA DISPONE:

ARTICULO 1º- Autorízase la inscripción en el Registro Nacional de Productores y Productos de Tecnología Médica (RPPTM) de la Administración Nacional de Medicamentos, Alimentos y Tecnología Médica del producto médico de marca Camsight, nombre descriptivo dispositivo digital de video y magnificación de imágenes odontológicas y nombre técnico luces para odontologia, de acuerdo a lo solicitado, por Jasminoy SACI, con los Datos Identificatorios Característicos que figuran como Anexo I de la presente Disposición y que forma parte integrante de la misma.

ARTICULO 2° - Autorízanse los textos de los proyectos de rótulo/s y de instrucciones de uso que obran a fojas 39 y 28 a 38 respectivamente, figurando como Anexo 11 de la presente Disposición y que forma parte integrante de la misma.

ARTICULO 3° - Extiéndase, sobre la base de lo dispuesto en los Artículos precedentes, el Certificado de Inscripción en el RPPTM, figurando como Anexo 111 de la presente Disposición y que forma parte integrante de la misma

ARTICULO 4° - En los rótulos e instrucciones de uso autorizados deberá figurar la leyenda: Autorizado por la ANMAT, PM-637-15, con exclusión de toda otra leyenda no contemplada en la normativa vigente.

ARTICULO 5°\_ La vigencia del Certificado mencionado en el Artículo 3° será por cinco (5) años, a partir de la fecha impresa en el mismo.

ARTICULO 6° - Regístrese. Inscríbase en el Registro Nacional de Productores y Productos de Tecnología Médica al nuevo producto. Por Mesa de Entradas Productos de Tecr

 $\sqrt{t}$ 

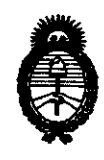

6212 DISPORICIÓN Nº

Secretaría de Políticas, Regulación e Institutos  $A.M.M.A.T.$ 

Ministerio de Salud

"2010 - Año del Bicentenario de la Revolución de Mayo"

notifíquese al interesado, haciéndole entrega de copia autenticada de la presente Disposición, conjuntamente con sus Anexos I, II y III. Gírese al Departamento de Registro a los fines de confeccionar el legajo correspondiente. Cumplido, archívese.

Expediente Nº 1-47-5691/10-1 **DISPOSICIÓN Nº**  $3212$ 

Dr. OTTO A MNAHER **SUB-INTERVENTOR** 

A.N.M.A.T.

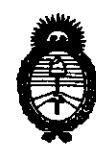

:Ministerio áe Safuá  $S$ ecretaría de *Políticas, Regulación e Institutos* 

*A.N.M.A.T.*<br>
"2010 – Año del Bicentenario de la Revolución de Mayo"

# ANEXO I

DATOS IDENTIFICATORIOS CARACTERÍSTICOS del PRODUCTO MÉDICO inscripto en el RPPTM mediante DISPOSICiÓN ANMAT N° .... 6 .. 2 .. l .. -2 ....

Nombre descriptivo: dispositivo digital de video y magnificación de imágenes odontológicas

Código de identificación y nombre técnico UMDNS: 12-352 luces para odontologia. Marca del producto médico: Camsight

Clase de Riesgo: Clase I

Indicación/es autorizada/s: diseñado para trabajos odontológicos con una visión indirecta del campo operatorio de manera digital y con magnificación de imágenes otorgándole al profesional una posición más confortable y ergonómica de trabajo Modelo/s: Explorer

Período de vida útil: 10 años

Condición de expendio: Venta exclusiva a Profesionales e Instituciones sanitarias. Nombre del fabricante: Camsight Co, Inc

Lugar/es de elaboración: 3380 San Fernando Road, Los Angeles, CA 90065

Expediente N° 1-47-5691/10-1 DISPOSICIÓN Nº ~ **6212** 

 $\bigwedge \bigcup_{i=1}^{n} \mathcal{U}_i$ 

**Dr. OTTO A. ORSINGHER SUB-INTERVENTOR** A.N.M.A.T.

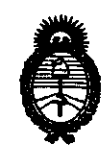

Ministerio de Salud Secretaría de Políticas, Regulación e Institutos  $A N M A T$ 

"2010 – Año del Bicentenario de la Revolución de Mayo"

**ANEXO II** 

TEXTO DEL/LOS RÓTULO/S e INSTRUCCIONES DE USO AUTORIZADO/S del PRODUCTO MÉDICO inscripto en el RPPTM mediante DISPOSICIÓN ANMAT Nº  $6212$ 

ŌŔ жR átiB-it N.M.A.T.

Avda. CORDOBA 2056 (1120) BUENOS AIRES - ARGENTINA

TEUFAX: 4373-5988 *I 4374-0633*  E-mail: dental@jasminoy.com.ar

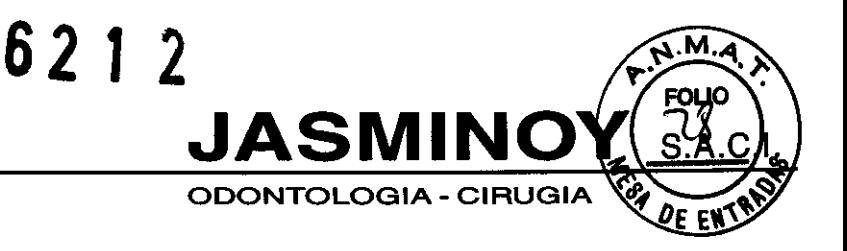

# **INSTRUCCIONES DE Uso**

- 1. Fabricado por: CAMSIGHT CO., Inc 3380 San Fernando Road Los Angeles CA 90065.
- **2.** Importado por JASMINOY SACI Av. Córdoba 2056 (1120) Capital Federal

**3.** Producto de uso dental solamente - Dispositivo digital de video y rnagnificación de imágenes odontológicas - Marca: CAMSIGHT, Modelo: EXPLORER.

- **4.** Serie NO
- **5.** uso profesional exdusivo
- **6.** Ver instrucciones de uso en el interior del envase.
- 7. Ver precauciones, advertencias y contraindicaciones en el manual del usuario
- 8. Director técnico: Jorge Hermida Farmacéutico MN 11151
- 9. Autorizado por ANMAT Registro Nº PM-637-15.
- **10.** Condición de venta:

# **Montaje del EXPLORER**

### Conexión del Teclado/Mouse inalámbrico

Para conectar el Tedado/Mouse inalámbrico solo basta con enchufar la ficha de recepción en el puerto USB ubicado en la parte trasera de la unidad.

Nota: se recomienda poner a cargar el Tedado/Mouse inalámbrico cuando no este en uso.

**JORGE L. HERMIDA**<br>Director Técnico Farmaceutloo M.N. 11151

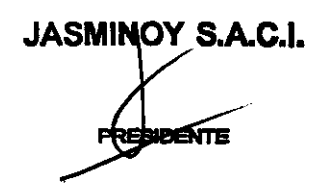

Avda. CORDOBA 2056 (1120 BUENOS AIRES· ARGENTINA

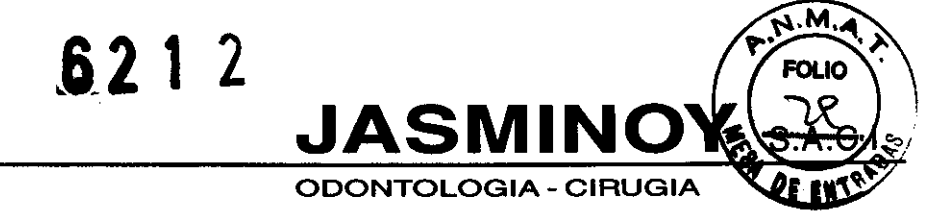

TEUFAX: 4373-5988 *I 4374-0633*  E-mail: dental@jasminoy.com.ar

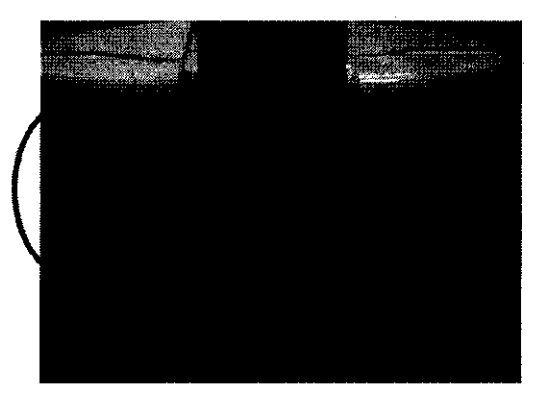

Oprimir el botón de **Conexión** que se encuentra en la parte inferior de la ficha de recepción. Luego, oprimir el botón de **Conexión** que se encuentra en la parte inferior del Teclado/Mouse inalámbrico. La unidad esta lista para su uso.

# *Botón de Conexión*

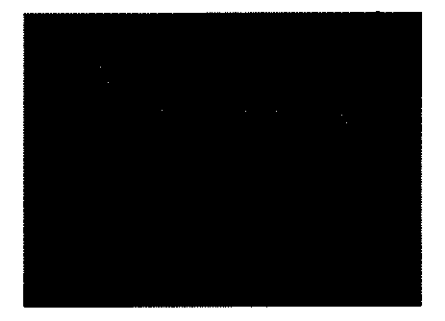

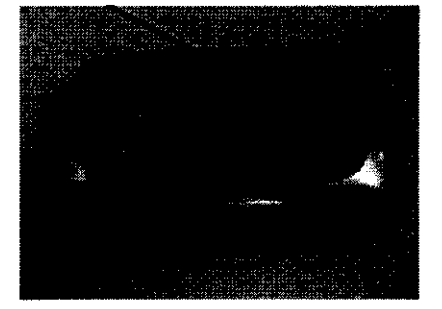

Nota: en caso de una emergencia se puede recurrir al teclado que aparece en la pantalla. Para ello ir a **"Programas",** luego hacer dick en **"Accesorios"** y entonces seleccionar **"Teclado de** 

. Dr. KRGE L. HERMIDA **L¡lector Técnico**  Farmaceutico M.N. 11151

**JASMINOY S.A.C.I.** 

Avda. CORDOBA 2056 (1120) BUENOS AIRES· ARGENTINA

TEUFAX: 4373-6988 I 4374-0633 E-mail: dental@jasminoy.com.ar

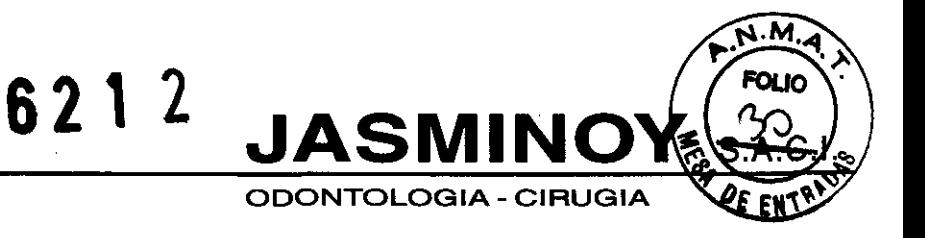

Pantalla" (On-Screen keyboard). Esta función deberá ser usada solamente en emergencias (El teclado de pantalla esta disponible en Windows XP).

# Conexión de la red

En caso que hubiera una conexión en red, conectar el cable LAN enchufándolo al puerto 10/100 en la parte posterior del Explorer.

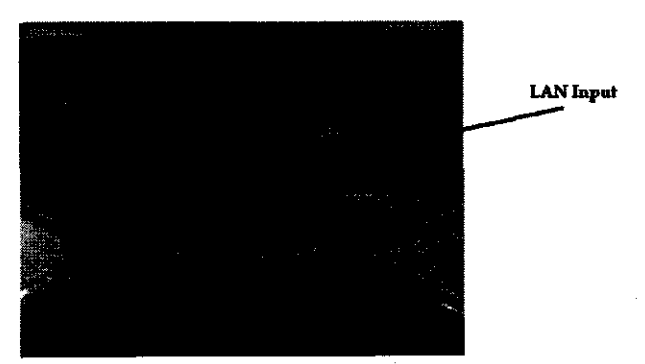

Nota: Consultar al administrador de su red para configurar la red.

# Conexión del Pedal

El paso siguiente es la conexión del pedal. Desde el pedal se controlan Zoom - Foco - Iris y Medio Gráficos (foto y video). Solo basta enchufar el cable de la pedalera en el toma ubicado en el frente del Explorer, hacia su base.

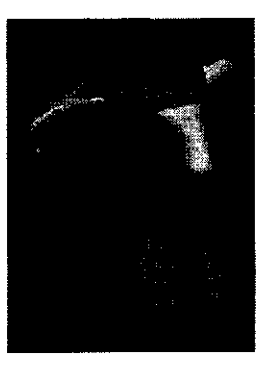

JASMINOY S.A.C.I. ESIDENTE

**HERMIDA** Director Técnico Earmaceutico M.N. 11151

Avda. CORDOBA 2056 (1120) BUENOS AIRES - ARGENTINA

TEUFAX: 4373-5988 I 4374-0633 E-mail: dentaIOjasmlnoy.com.ar

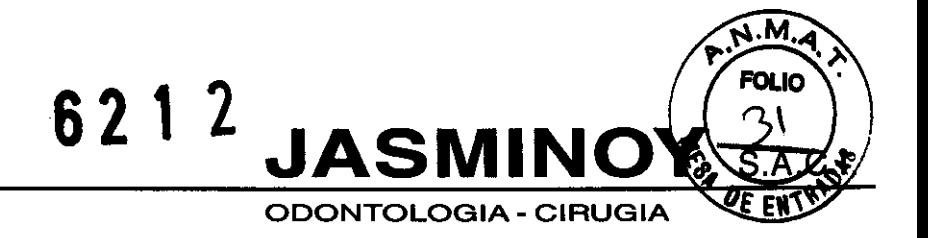

# **Operación del EXPLORER**

Inicio del EXPLORER

Paso 1: Interruptor Principal

• Identificar el botón del Interruptor prindpal en el frente del Explorer. Para encender el Explorer basta oprimir el botón, que inmediatamente se iluminara. Para apagar la unidad volver a apretar el interruptor, que dejara de estar iluminado.

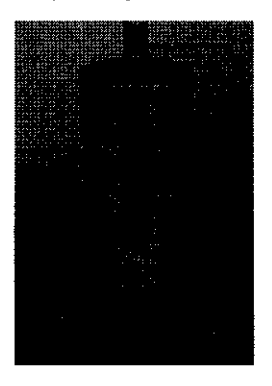

El interruptor principal habilita la totalidad de las funciones del Explorer.

Al mismo tiempo se encenderá la pantalla de inicio de Windows en el monitor del Explorer.

Esperar que la computadora termine de cargar el sistema operativo. A continuadón hacer doble dick sobre el icono del programa COMe.

# Paso 2: Encendido del Foco LEO

Oprimir suavemente el interruptor "táctil sensitivo" ubicado en la superficie del cabezal del Explorer. así se encenderá el foco LEO. Volviéndolo a oprimir se apagara .

**Dr. JOHAE L. HERMIDA**<br>Director Tecnico<br>Farmaceutico M.N. 11151

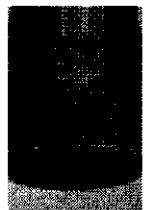

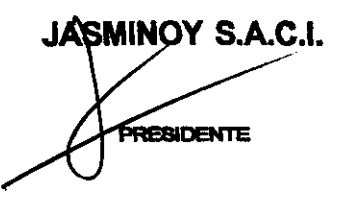

Avda. CORDOBA 2056 (1120) BUENOS AIRES· ARGENTINA

TEUFAX: 4373-5988 I 4374-0633 E-mail: dentaIOjasmlnoy.com.ar

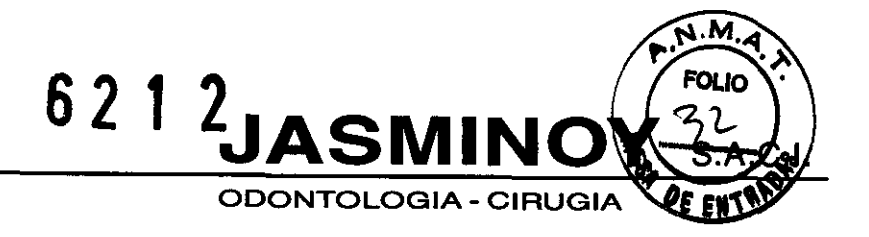

# Paso 3: Apertura del programa COMe

Habiendo activado el icono CDMe que aparece en la pantalla inicial de Windows, usted puede comenzar a utilizar su Explorer.

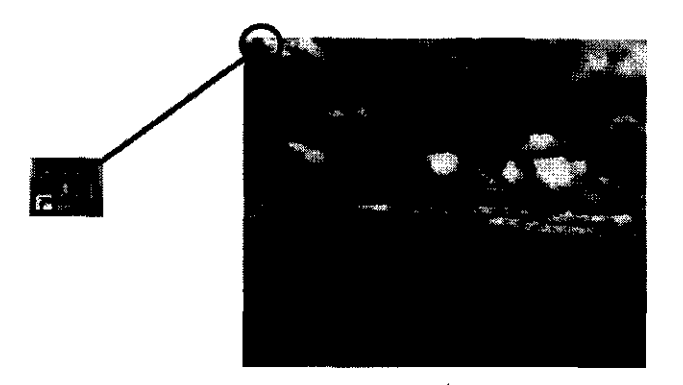

Opciones de inido *de* CDMe - Inido Rápido: A veces el operador desea acceder directamente a Imágenes en Vivo sin tener que importar en pantalla toda la información del paciente. En ese caso, el dentista puede usar Inicio Rápido. Esta modalidad es especialmente adaptada para ensayos y sesiones de práctica con el Explorer. Para usar Inido Rápido, es necesario cambiar la opdón de inicio.

# Paso 4: Desconectando el sistema

Antes de apagar el Explorer es necesario cerrar todos los programas que puedan estar activados y luego elegís "Apagar la computadora" del menú de Inido de Wlndows.

Luego que se apague la computadora y la pantalla deje de estar iluminada, oprimir el botón que apaga el foco LEO en la parte superior del cabezal.

Analmente oprimir el Interruptor Prindpal en el frente de la unidad rodante.

Atendón: *Es* muy Importante respetar *esta* secuencia

. RGE L- HERMIDA / **Director Técntoo**  Farmaceutico M.N. 11151

**JASMINOY S.A.C.I.** ENTE

Avda. CORDOBA 2056 (1120 BUENOS AIRES· ARGENTINA

TEUFAX: 4373-5988 I 4374-0633 E-mail: dental@lasmlnoy.com.ar

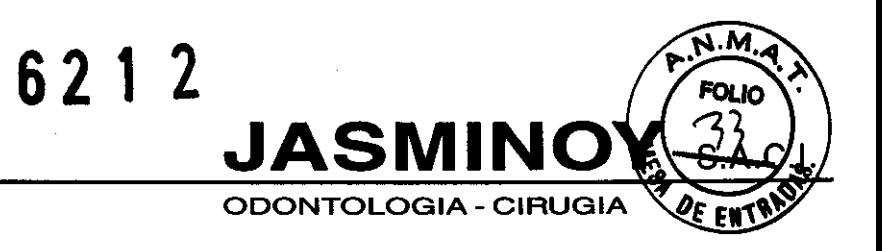

# **Controles del Explorer 'cabezal - Pedalera - Cámara)**

# Distancia Focal óptima

La distancia focal óptima para el Explorer es entre 44 y 55 centímetros. El hecho que se la llame "optima" no quiere dedr que el Explorer deba usarse necesariamente entre esos parámetros. Es solo una recomendación. El usuario puede colocar el cabezal mas cerca del paciente, si así lo prefiere.

# Controles de la cámara

El Explorer posee un doble comando en las manijas del cabezal de la cámara CCD. Hay dos pares de botones en cada manija. Estos botones controlan el foco, el zoom y el iris de la imagen que aparece en el monitor LCD.

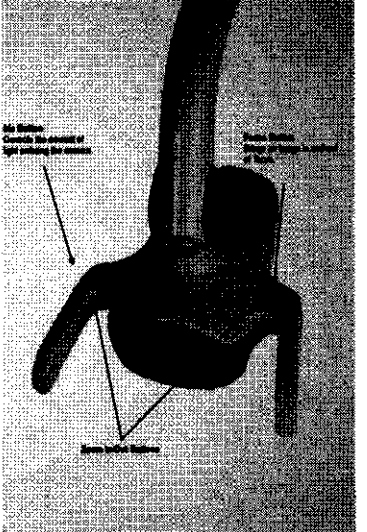

Desde la pedalera puede usarse para controlas el zoom, el foco, el iris y grabación de video/captura fotográfica.

IŐRGE L. HERMIDA **Lirector Técnico** Farmaceutico M.N. 11151

JASMINOY S.A.C.I.

Avda. CORDOBA 2056 (1120) BUENOS AIRES - ARGENTINA

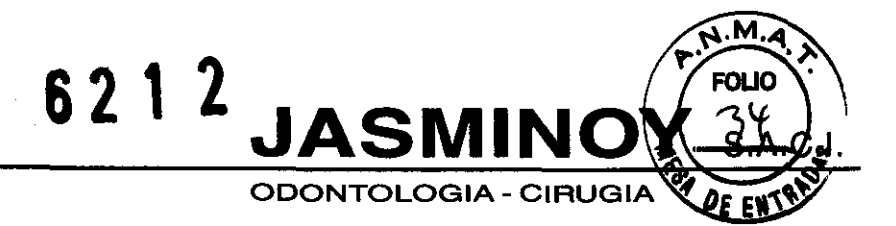

TEUFAX: 4373-5988 *I 4374-0633*  E-mail: dentai@jasminoy.com.ar

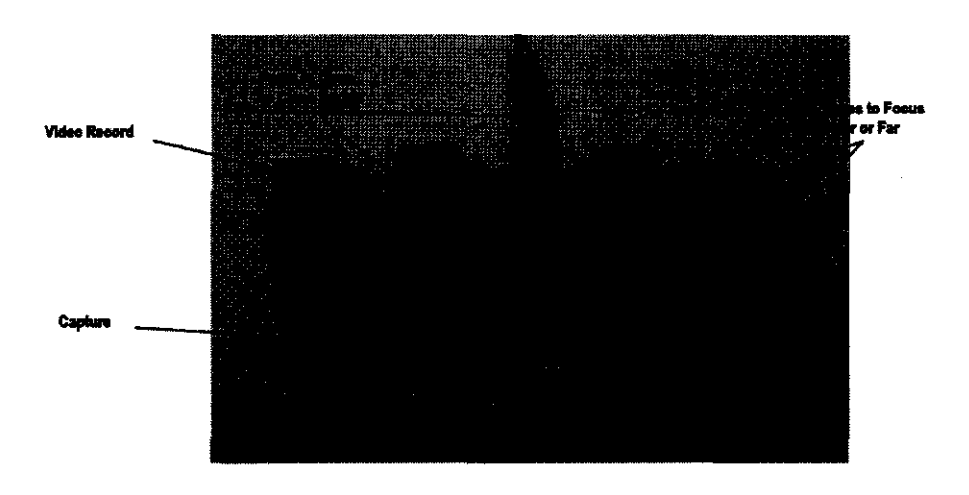

Los controles de la pedalera pueden realizar las mismas fundones que Jos controles del cabezal.

- Para abrir el Iris oprimir levemente la parte superior del segundo pedal. Para cerrarlo, la parte inferior.
- Para enfocar mas o menos, oprimir levemente los botones del cuarto pedal.
- Desde el tercer pedal se controla el Zoom in y el out.
- El primer pedal de la izquierda permite grabar en video, deprimiendo la parte superior. Oprimiendo la parte inferior se logra la captura fotográfica.

#### Precauciones

- Asegúrese que el Explorer esta activado antes de posicionar su cabeza enfocando el paciente. Si no lo estuviera, encender el Explorer fuera del alcance del padente para no ocasionarle daño visual.
- Para su propia seguridad, por favor identifique los siguientes símbolos antes de usar su equipo.

 $\bigcap$ ! t/OCAGE L HERMIDA \_: **-ir8clorTécnico**  ra;maceutlco M.N.11151

JASMINOY S.A.C.I. **SIDENTE** 

# Avda. CORDOBA 2056 (1120) BUENOS AIRES· ARGENTINA

TEUFAX: 4373-5988 *I 4374-0633*  E-mail: dental@jasminoy.com.ar

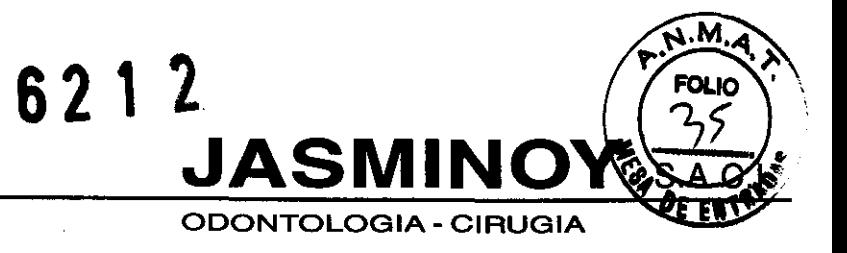

- No retirar la lámpara inmediatamente luego de apagada. Dejar enfriar durante 10 minutos.
- Un voltaje peligroso y no aislado dentro del área del símbolo, de magnitud sufidente para causar un shock eléctrico.
- Importantes instrucciones operativas o de mantenimiento concernientes una parte del equipo, que deben ser leídas antes de abrir, operar o manipular el mismo. Todas esas instrucciones están contenidas en este manual.

# Advertencias

- No apoyarse ni aplicar excesiva presión sobre el monitor o el brazo de la cámara, ya que puede causar desestabilizadón o caída.
- Luego de posicionar el Explorer trabar todas sus ruedas.
- En caso de algún problema con la consola o panel de comando no intentar abrirla, sino solicitar apoyo técnico.
- No obstruir los ventíleles o ventiladores. Caso contrario un sensor interno interrumpirá el funcionamiento del sistema. Mantener libre de interferencias todas las tomas de aire.
- No apoyar redpientes con líquidos sobre la unidad.
- En caso de desplazamiento de un gabinete a otro, evitar que la unidad bascule.
- Durante su desconexión, ajustar el brazo articulado a su mas baja posidón. Hacer lo mismo cuando la unidad no esta en uso. Esta precaución puede prolongar la vida útil de la unidad.

Nota: Explorer es un producto que puede causar Interferendas en un entorno domestico, en cuyo caso deberán tomarse las medidas apropiadas.

Li¡-ector **TécnicO** 

Dr. JORGE L. HERMIDA 'Farmaceutico M.N. 11151

**JASMINOY S.A.C.I.** 

Avda. CORDOBA 2056 (1120 BUENOS AIRES· ARGENTINA

TEUFAX: 4373·5988 *I 4374·0633*  E-mall: dental@jasminoy.com.ar

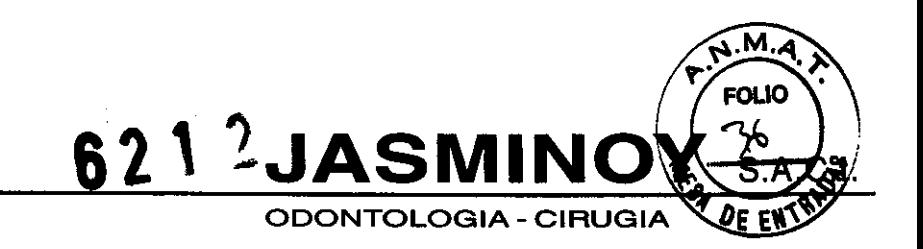

Nota: para evitar el riesgo que la unidad se incline y se caiga, plegar 'los brazos de cámara y monitor hada adentro. La base de acero de la unidad debe estar adosada al Explorer en todo momento.

# Instrucciones de seguridad

# Umpieza

Desenchufar completamente el equipo antes de proceder a su limpieza. Servirse solamente de un trapo limpio y húmedo para repasar el equipo. No usar limpiadores líquidos o aerosoles, aunque las instrucciones en estos productos manifiesten que su uso sobre equipamiento mecánico es aceptable. Aplicar extremo cuidado al limpiar las lentes de este producto para evitar rasparlas. Existen pinceles y trapos adaptados en las casas de productos fotográficos. No limpiar la unidad más de una vez por día a menos que sea necesario. Una limpieza excesiva puede ser dañina para el equipo.

# Agua y líquidos

Mantener el equipo lo mas lejano posible de todo liquido o humedad (lo que induye productos que pueden producir humedad árida). Exponer el Explorer a la lluvia o vapores que pueden incrementar el riesgo de fuego o shock eléctrico.

# Conexión a Tierra

Este aparato posee una ficha eléctrica de tres patas que solo podrá conectarse a un tomacorriente con cable a tierra. No modificar esta ficha ya que se alterarían funciones que pueden interrumpir el uso y seguridad.

 $\sqrt{ }$ Dr. JORGE L. HERMIDA Lirector Técnico ra¡n,aceullco M.N.11151

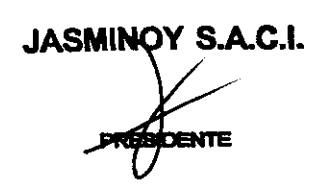

Avda. CORDOBA 2056 1120) BUENOS AIRES - ARGENTINA TEUFAX: 4373-5988 *I 4374-0633*  E-mail: dental@lasminov.com.ar

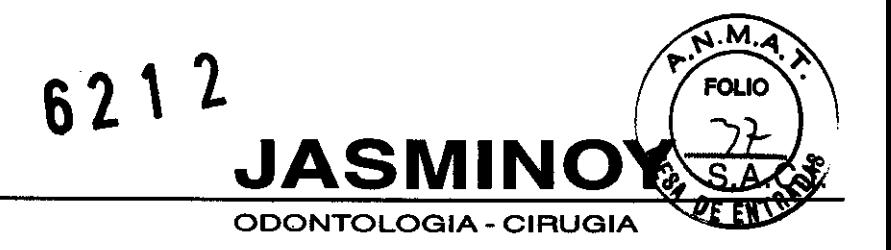

# **Service**

No intentar reparar o realizar el service por sus propios medios. Retirar las carcasas protectivas puede ocasionar roturas. No intervenir la unidad con otros técnicos que no sean los autorizados por camSight o sus distribuidores.

# Manipulaciones

No insertar ningún objeto metálico a través de los orificios de ventilación ni someter al Explorer a ningún otro tipo de manipulación extraña.

# Transporte *1* Almacenaje

No arrastrar por el piso el cable de este equipo. Mantener el Explorer al margen de cambios extremos de temperatura. El rango de temperatura ambiental para esta unidad es entre los 5  $\degree{\rm C}$  y los 40 °C. Una humedad relativa (incluida condensación) entre 10% y 100% y una presión atmosférica entre 500 hPa y 1060 hPa son requeridas para el almacenaje de esta unidad. Verificar que la unidad de control este lo suficientemente ventilada.

# Temperatura de funcionamiento

Este equipo debe ser operado solamente entre temperaturas de 0 °C a 40 °C.

# Conservación

Apagar los interruptores del foco dental y de la unidad cuando no se use el Explorer para ahorrar energía y reducir los riesgos que pueda sufrir un equipo no atendido.

**I** 

Dr. JORGE L. HERMIDA **Lirector Técnico**  F&in,aceulioo M.N.1115f

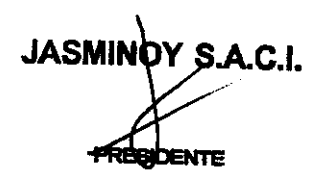

Avda. CORDOBA 2056 1120 BUENOS AIRES - ARGENTINA

TEUFAX: 4373-5988 *I 4374-0633*  E-mail: dental@jasminoy.com.ar

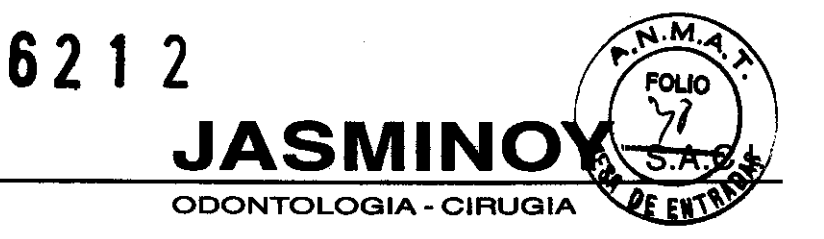

# **Electricidad**

Evitar el funcionamiento de otros equipos electrónicos en la misma área que esta unidad. La operadón simultanea de varias unidades electrónicas puede causar interferencias (electromagnéticas y otras) y producir daño a la/s unidad/es.

Formas de presentación 1 unidad con sus componentes.

Vida útil del producto 10 años.

Ďт.

**JOHGE L. HERMIDA** Lirector Técnico Farniaceutico M.N. 11151

**JASMINOY S.A.C.I.** E. TE

Avda. CORDOBA 2056

(1120) BUENOS AIRES - ARGENTINA TEUFAX: 4373-5988 *I 4374-0633*  E-mail: dental@jasminoy.com.ar

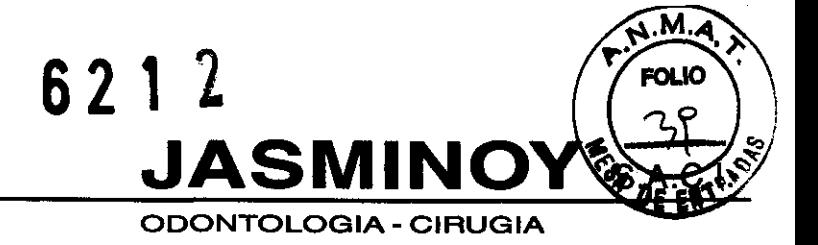

# **PROYECTO DE ROTULO**

- 1. Fabricado por: CAMSIGHT CO., Inc 3380 San Fernando Road Los Angeles CA 90065.
- 2. Importado por JASMINOY SACI Av. Córdoba 2056 (1120) Capital Federal
- 3. Producto de uso dental solamente Dispositivo digital de video y magnificación de imágenes odontológicas - Marca: CAMSIGHT, Modelo: EXPLORER.
- 4. Serie No
- 5. uso profesional exclusivo
- 6. Ver instrucciones de uso en el interior del envase.
- 7. Ver precauciones, advertencias y contraindicaciones en el manual del usuario
- 8. Director técnico: Jorge Hermida Farmacéutico MN 11151
- 9. Autorizado por ANMAT Registro Nº PM-637-15
- 10. Condición de venta:

 $\mathscr{D}_{\text{RGE}}$ 

**Dr.:JORGE L. HERMIDA**<br>Lirector Técn**ico** Fainiaceutico M.N. 11151

**JASMINOY S.A.C.I.** 

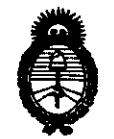

"2010 – Año del Bicentenario de la Revolución de Mayo"

Ministerio de Salud Secretaría de Políticas, Regulación e Institutos  $A. \mathcal{N}$ .  $M. \mathcal{A}$ . T.

# **ANEXO III**

# **CERTIFICADO**

Expediente Nº: 1-47-5691/10-1

El Interventor de la Administración Nacional de Medicamentos, Alimentos Tecnología Médica (ANMAT) certifica que, mediante la Disposición Nº ...... y de acuerdo a lo solicitado por Jasminoy SACI, se autorizó la inscripción en el Registro Nacional de Productores y Productos de Tecnología Médica (RPPTM), de un nuevo producto con los siguientes datos identificatorios característicos:

Nombre descriptivo: dispositivo digital de video y magnificación de imágenes odontológicas

Código de identificación y nombre técnico UMDNS: 12-352 luces para odontologia Marca del producto médico: Camsight.

Clase de Riesgo: Clase I

Indicación/es autorizada/s: diseñado para trabajos odontológicos con una visión indirecta del campo operatorio de manera digital y con magnificación de imágenes otorgándole al profesional una posición más confortable y ergonómica de trabajo Modelo/s: Explorer

Período de vida útil: 10 años

Condición de expendio: Venta exclusiva a Profesionales e Instituciones sanitarias. Nombre del fabricante: Camsight Co, Inc.

Lugar/es de elaboración: 3380 San Fernando Road, Los Angeles, CA 90065

6212

Se extiende a Jasminoy SACI. el Certificado PM-637-15, en la Ciudad de contar de la fecha de su emisión.

DISPOSICIÓN Nº